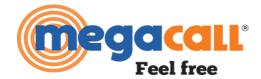

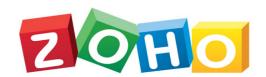

1. Create a Megacall account, in case you don't have it

## https://megacall.es/my-account/create-account/

When filling the form below I authorise Megacall to process my personal data and to contact me in order to discuss specifics

## 1. Invoicing / Contact Details

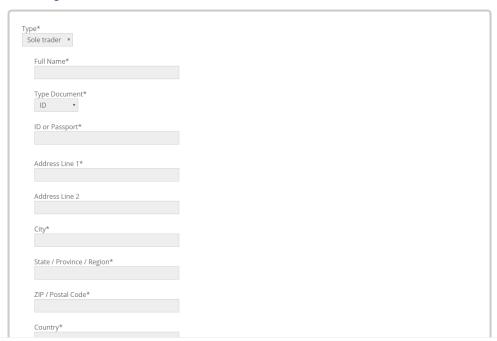

- 2. Send an email to <a href="mailto-support@megacall.es">support@megacall.es</a> with subject ZOHO Integration. Let us know which extension or account you want the integration
- 3. You will receive an email, so please just follow the instructions

Dear client,

This email is to connect your extension number: 039 with your ZOHO account.

To do this simply click **HERE** and allow Megacall the necessary permissions to work together with your Zoho account.

For any issue, please email support@megacall.es where we will attend to your issue immediately.

Kind Regards,

Megacall Team

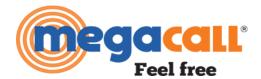

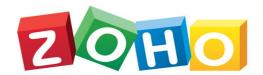

4. Accept Megacall to allow access to your ZOHO account

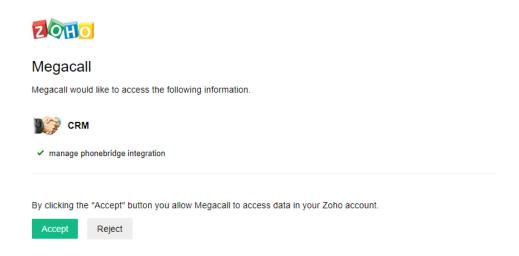

5. You will receive this message

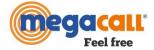

Your Megacall Zoho Phone Bridge configuration is complete!

If you need any further assistance please email support@megacall.es.